# **Placing and Handling Calls**

### **To make an outside call:**

- 1. Press POWER andthen  $\mathbf{\Xi}.$
- 2. Wait for the dial tone.
- 3. Dial the number.

#### **To put <sup>a</sup> call on hold:**

Press the  $\Box$  button.

#### **To reconnect to a call onhold:**

Press  $\Box$ .

### **To transfer a call:**

- 1. Press  $\triangle$  to put the call on hold.
- 2. Press  $\boxed{3}$  to transfer the call.
- 3. Dial the extension oroutside number you want to transfer the call to.
- 4. Hang up or stay on the line to announce the callerand then hang up.

#### **Call forwarding:**

To forward calls to anotherextension or telephone number:

1. Press  $\boxed{1}$  to enter Personal Settings.

# **Answering Calls**

#### **To answer an incoming call:**

- 1. Press POWER.
- 2. Adjust volume if needed by using VOLUME.
- 3. Press POWER again to hang up the phone.
- 2. Enter extension numberand password.
- 3. Press  $\overline{1}$  to select Call Forwarding.
- 4. Enter the extension oroutside number to whichto forward your calls.

#### **Call Waiting:**

- 1. Press  $\boxtimes$  or FLASH when you hear two beeps.
- 2. Press  $\square$  or FLASH again to toggle between calls

#### **To pick up <sup>a</sup> ringing phone:**

- 1. Press POWER and thenpress  $\square$ .
- 2. Dial the extension that isringing.

#### **Emergency** use:

- 1. Press POWER andthen  $\mathfrak{I}.$
- 2. Wait for the dial tone.
- 3. Dial 911 or the emergency number.

**Reference CardBIZFÖN. for the BizfonConference Series Phone**

#### **Use this card only if you are using your Conference Series Phone with <sup>a</sup> Bizfon 680 system.**

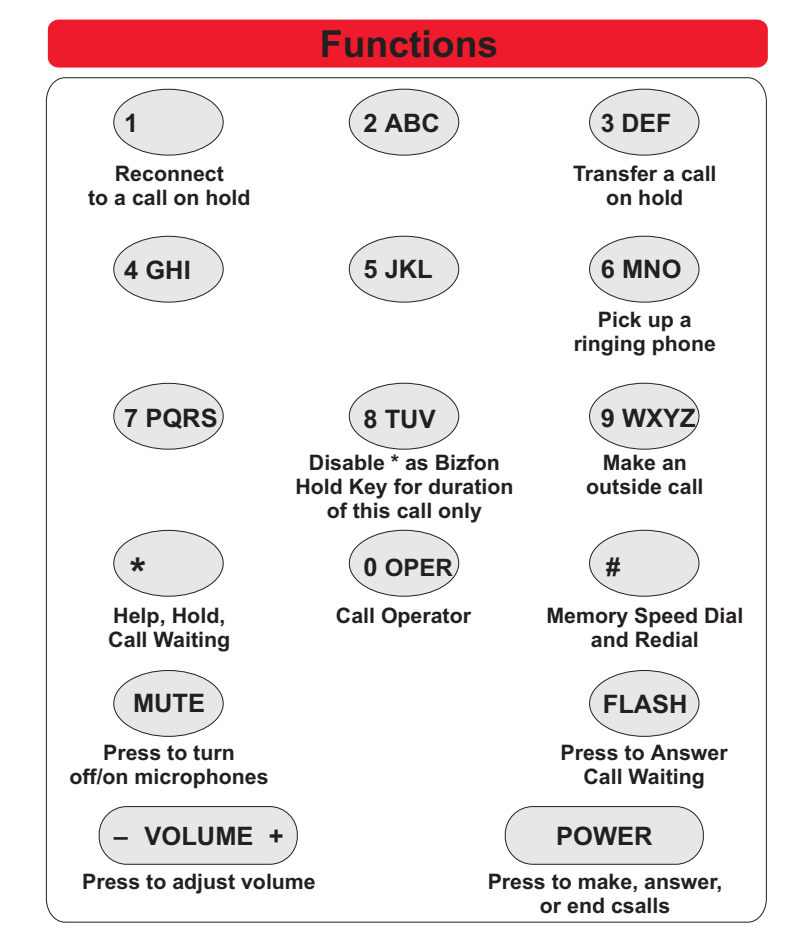

## **Setting up the Extension the First Time**

When you begin setting up an extension, you are prompted to select what type of telephone you are using and where it will be located.

- 1. Press POWER.
- 2. Press  $\Box$ .
- 3. If you have <sup>a</sup> Bizfon 680 version 2.0, you hear an option specifically for the conference telephone. If you have an older Bizfon 680, press  $\Box$  again.
- 4. Press  $\overline{1}$  to tell the system that the speakerphone is in a public place. This configures this extension to not use voice mail.

## **Adjusting Ringer and Speaker Volume**

To increase or decrease the speaker volume during <sup>a</sup> call, press the <sup>+</sup> or – side of VOLUME.

When you press POWER, the speaker volume is always reset to its middle setting to ensure optimum sound quality.

To increase or decrease the ringer volume,  $press + or - when not on a$ call.

# **Internal and External Rings**

When an internal caller is calling, you hear a single long ring. When an outside caller is calling, your hear two short rings.

# Bizfon, Inc. 50 Stiles RoadSalem, NH 03079

© Copyright 2005 Bizfon, Inc. Bizfon, BizTouch and the Bizfon logo are trademarks of Bizfon, Inc. All other trademarks are held by their respective owners.

Phone: (603) 870-9400 Fax: (603) 870-9250 Customer Care: Dial Ext. 299www.bizfon.com

PN: 050-00074:B

## **Meeting Rooms and Public Address**

- $\bullet$ Dial 290 to set up or join <sup>a</sup> telephone Meeting Room. Up to five people can join <sup>a</sup> telephone Meeting Room.
- $\bullet$ Dial 249 for Public Address.

## **Using**  $\overline{F}$  for Memory Speed Dialing

Memory Speed Dialing enables you to dial telephone numbers that you have previously programmed in memory.

#### **To set up speed dial numbers:**

- 1. Press POWER and then press  $\overline{2}$  to enter Personal Settings.
- 2. Press  $\overline{\mathcal{P}}$  for Additional Settings.
- 3. Press  $\boxed{2}$  to set up Memory speed dial.
- 4. Enter extension number and password and follow the prompts.

#### **To use memory speed dialing:**

- 1. Press  $\mathbb{H}$ .
- 2. Press the digit associated with the number stored in memory.

## **Listening to Notification Messages**

When you press POWER, the system tells you:

- How many new voice mail messages you have  $\bullet$
- If you have <sup>a</sup> call on hold  $\bullet$
- If Do Not Disturb is on  $\bullet$
- If Call Forwarding is on  $\bullet$
- If After Hours Mode is on $\bullet$

# **Dial 299 for Bizfon Customer Care**